## Supervisor – Online Time Reporting Guide

P&S Non-Exempt employees

### Online Time Reporting for P&S Non-Exempt Employees

- Time Records will be submitted by the employee and will route to the supervisor's inbox for review and approval.
  - An email notification will be delivered to the supervisor when a time record has been submitted to them in workflow for approval.
- Corrections or edits to an employee time record should be discussed with the employee prior to editing.
- In order to avoid delayed processing and payments, time records must be approved prior to Payroll deadlines each month
  - Payroll Calendar <u>- https://hr.uiowa.edu/pay/payroll-services/payroll-calendars</u>

Supervisors will access time records for approval in their Employee Self Service Universal Workflow Inbox. This is also where supervisors can access workflow history if needing to review a previous record.

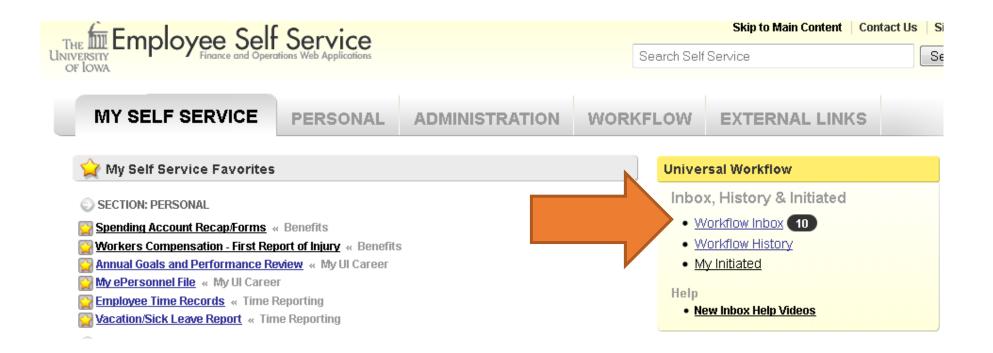

- Below is the Supervisor's view of the Time Record Details once opened from Workflow Inbox.
- The Time Record Details are an overall summary of hours being submitted for each job. The job information is listed in the green banner and includes the pay period, job code and full MFK. The <u>Time Entries</u> section lists the employee's time entries by date listing the number of hours and pay code. The <u>Totals</u> section provides a summary of total hours based on the pay code during the month.

#### Time Record Details

|              | re Engineer (PIB2 /<br>0 5202 000 60000 00 0000 |               |        |               | Арргоу   |
|--------------|-------------------------------------------------|---------------|--------|---------------|----------|
| Time Entries |                                                 |               | Deltas | Totals        |          |
| Mon, Sep. 19 | 8 hours                                         | Vacation [01] |        | Vacation [01] | 24 hours |
| Thu, Sep. 22 | 8 hours                                         | Vacation [01] |        |               |          |
| Fri, Sep. 23 | 8 hours                                         | Vacation [01] |        |               |          |
|              |                                                 |               |        |               |          |

 A link to the Deltas report is located in the upper right corner of the <u>Time Entries</u> section for supervisors and Admins. An additional section will open below, comparing the absence requests and the time entries that have been submitted on the time record. If there are discrepancies between what was requested and the time recorded, please speak with the employee before proceeding.

#### Time Record Details

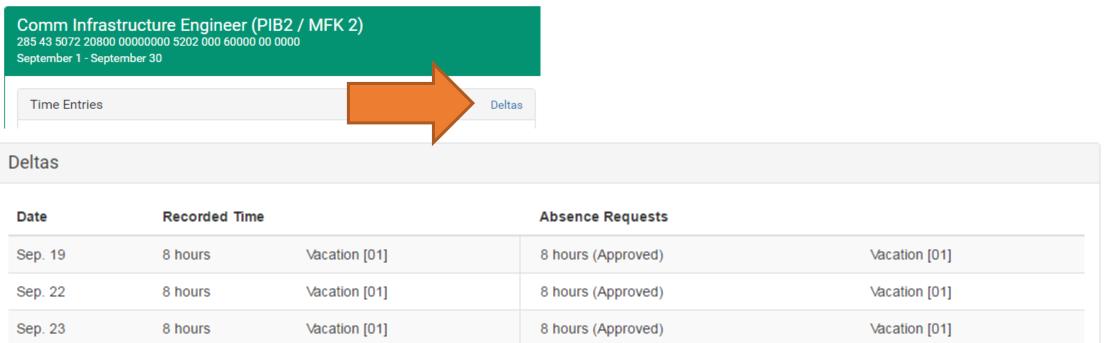

Below the Time Record Details are the Approval and Workflow options. If edits need to be made to the time record, supervisors can either return the record to the employee by selecting **Add Approver**, or make the edits themselves by selecting **Edit in Calendar**. This option will take you to the calendar view where edits can be made. Once finished with edits, select **<u>Time</u> <u>Record Summary</u>** at the bottom of the calendar view screen to return to Time Record Details. If ready to approve, select **<u>Approve Package</u>**.

| Choose Supervisor           |             |              |
|-----------------------------|-------------|--------------|
| Supervisor: HILSMAN, KATE M |             |              |
| Workflow History & Options  |             |              |
| ✓ Approve Package           | L Add Ap    | pprover      |
| Workflow Routing            | Comments 0  | Attachment   |
|                             | ✓ Show Work | flow Routing |
| Return to My Workflow Inbox |             |              |
| Edit in Calendar            |             |              |

Selecting the <u>Add Approver</u> button brings up a Search field where another approver can be selected:

| WORKIIOW HISTO | ry & Options      |            |          |                                 |
|----------------|-------------------|------------|----------|---------------------------------|
|                | ✓ Approve Package | L Add App  | prover   | Add an Approver                 |
|                |                   |            |          | Schropp, Daniel L Change Approx |
| Add an Ap      | prover            |            |          | Signature Required              |
| schropp dan    |                   | Search for | Approver | Signature Required              |
|                |                   |            |          | Signature Permitted             |
| Cancel         |                   |            |          | Edit Only<br>View Only          |

Once selected, you must assign the signature rights to the approver for that time record. Typically, the rights should be **Edit Only** if returning to an employee. Once the added approver has made their necessary changes, an email notification will be sent to the supervisor notifying them that the package was approved. If the time record was sent to the employee for edits, the supervisor should wait for this email notification and then return to the workflow form, review the time record and approve, as appropriate.

# **Examples —** P&S Non-Exempt Monday thru Friday schedule 8am — 5pm (Full —time)

<u>Scenario #1</u> –Work 40 hours Monday – Friday, checked and responded to email 1 hour Saturday (same week). Record 1 hour code 70 – Hours in Excess of Reg Sched -1.5 Time Reg Hrly Rate on Saturday. **Total hours** worked = 41 Hours (40 hours regular pay, 1 hour 1.5x hourly rate)

| Sunday | Monday | Tuesday | Wednesday | Thursday | Friday | Saturday                                 |
|--------|--------|---------|-----------|----------|--------|------------------------------------------|
|        | 8.0    | 8.0     | 8.0       | 8.0      | 8.0    | 1.0 <b>(Code 70 –</b><br>1.5x Hrly Rate) |

<u>Scenario #2</u> – Work 32 hours Monday – Thursday, took vacation Friday, work 8 hours Saturday (same week). Record 8.0 hours code 01 - Vacation on Friday and record 8 hours - code 71 Hours in Excess of Reg Sched – Hourly Rate on Saturday. **Total hours worked = 40 Hours (48 hours regular pay)** 

| Sunday | Monday | Tuesday | Wednesday | Thursday | Friday                             | Saturday                                |
|--------|--------|---------|-----------|----------|------------------------------------|-----------------------------------------|
|        | 8.0    | 8.0     | 8.0       | 8.0      | 8.0 <b>(Code 01 –</b><br>Vacation) | 8.0 <b>(Code 71 –</b><br>Reg Hrly Rate) |

\*\*No time entries needed on ETR for regular hours worked.

## **Examples —** P&S Non-Exempt Monday thru Friday schedule 8am — <u>5pm (Full – time)</u>

<u>Scenario #3</u> –Work 32 hours Monday – Thursday, took vacation Friday, work 10 hours Saturday (same week). Record 8.0 hours code 01 - Vacation on Friday; record 8 hours code 71 - Hours in Excess of Reg Sched – Hourly Rate and 2 hours code 70 (1.5 hourly rate) on Saturday. Total hours worked = 42 Hours (48 hours regular pay, 2 hours 1.5x hourly rate)

| Sunday | Monday | Tuesday | Wednesday | Thursday | Friday                             | Saturday                                                              |
|--------|--------|---------|-----------|----------|------------------------------------|-----------------------------------------------------------------------|
|        | 8.0    | 8.0     | 8.0       | 8.0      | 8.0 <b>(Code 01 –</b><br>Vacation) | 8.0 (Code 71 –<br>Reg Hrly Rate)<br>2.0 (Code 70 –<br>1.5x Hrly Rate) |

<u>Scenario #4</u> – Work 32 hours Monday –Thursday, use vacation Friday, work 2 hours Saturday (same week). Record 8 hours code 01 – Vacation on Friday and 2 hours - code 75 P&S Non-Exempt Compensatory Hours Earned on Saturday. Total hours worked = 34 Hours (40 hours regular pay, 2 hours comp time earned - entered at regular rate *before* 40 worked in week)

| Sunday | Monday | Tuesday | Wednesday | Thursday | Friday                             | Saturday                                            |
|--------|--------|---------|-----------|----------|------------------------------------|-----------------------------------------------------|
|        | 8.0    | 8.0     | 8.0       | 8.0      | 8.0 <b>(Code 01 –</b><br>Vacation) | 2.0 (Code 75 -<br>P&S Non-Ex<br>Comp Hrs<br>Earned) |

### **Examples** — P&S Non-Exempt Monday thru Friday schedule 8am —

### <u> 5pm (Full –time)</u>

<u>Scenario #5</u> – Work 40 hours Monday –Friday, work 1 hour Saturday (same week). Record 1.5 hours - code 75 P&S Non-Exempt Compensatory Hours Earned on Saturday. Total hours worked = 41 Hours (40 hours regular pay, 1.5 hour comp time earned = 1 hour worked, entered at 1.5x *after* 40 hours worked in week)

| Sunday | Monday | Tuesday | Wednesday | Thursday | Friday | Saturday                                                       |
|--------|--------|---------|-----------|----------|--------|----------------------------------------------------------------|
|        | 8.0    | 8.0     | 8.0       | 8.0      | 8.0    | 1.0 worked<br>1.5 (Code 75 -<br>P&S Non-Ex<br>Comp Hrs Earned) |

<u>Scenario #6</u> –University Holiday (Monday), work 32 hours Tuesday – Friday. No work performed on holiday/Monday. <u>Nothing to record unless work is performed on University Holiday.</u> Total hours worked= 32 hours (40 hours regular pay)

| Sunday | Monday                                                                            | Tuesday | Wednesday | Thursday | Friday | Saturday |
|--------|-----------------------------------------------------------------------------------|---------|-----------|----------|--------|----------|
|        | 8.0 (UI Holiday)<br><u>Not required to</u><br><u>work, no ETR</u><br><u>entry</u> | 8.0     | 8.0       | 8.0      | 8.0    |          |

### **Examples** — P&S Non-Exempt Monday thru Friday schedule 8am —

### <u>5pm (Full –time)</u>

<u>Scenario #7</u> –University Holiday (Monday), work 32 hours Tuesday – Friday. No work performed on Holiday/Monday. Work 5 hours Saturday (same week). Record 5 hours - code 71 Hours in Excess of Reg Sched – Hourly Rate on Saturday. Total hours worked= 37 hours (45 hours regular pay)

| Sunday | Monday                                                                            | Tuesday | Wednesday | Thursday | Friday | Saturday                                       |
|--------|-----------------------------------------------------------------------------------|---------|-----------|----------|--------|------------------------------------------------|
|        | 8.0 (UI Holiday)<br><u>Not required to</u><br><u>work, no ETR</u><br><u>entry</u> | 8.0     | 8.0       | 8.0      | 8.0    | 5.0 <b>(Code 71 –</b><br><b>Reg Hrly Rate)</b> |

<u>Scenario #8</u> – Univ. Thanksgiving Holidays (Thurs & Friday), work 24 hours Monday – Wednesday, no work performed Thursday, work 4 hours Friday/Holiday. Record 4 hours code 78 - P&S Non-Exempt Holiday Compensatory Time Earned <u>OR</u> code 71 - Hours in Excess of Reg Sched – Hourly Rate on Friday. **Total hours worked = 28 hours** (40 hours regular pay, 4 hours holiday comp time earned at regular rate before 40 hours worked in week)

| Sunday | Monday | Tuesday | Wednesday | Thursday                                                                          | Friday                                                                                            | Saturday |
|--------|--------|---------|-----------|-----------------------------------------------------------------------------------|---------------------------------------------------------------------------------------------------|----------|
|        | 8.0    | 8.0     | 8.0       | 8.0 (UI Holiday)<br><u>Not required to</u><br><u>work, no ETR</u><br><u>entry</u> | 8.0 (UI Holiday)<br><b>4.0 worked</b><br>(Code 78 – P&S<br>Non Ex Holiday<br>Comp Time<br>Earned) |          |

## **Common Pay Codes for Overtime/Undertime**

|      | P&S NON EXEMPT                           |                                                                                          |  |  |  |  |  |  |
|------|------------------------------------------|------------------------------------------------------------------------------------------|--|--|--|--|--|--|
| Code | Code Name                                | Description                                                                              |  |  |  |  |  |  |
| 70   | Hours in Excess of Regular Schedule      | P&S Non-Exempt time worked in excess of regular schedule paid at 1.5 regular hourly rate |  |  |  |  |  |  |
| 71   | Hours in excess of regular schedule      | P&S Non Exempt time worked in excess of regular schedule paid at regular hourly rate     |  |  |  |  |  |  |
| 74   | Hours of Absence Without Pay             | P&S non-exempt partial day accommodation or at end of<br>appointment                     |  |  |  |  |  |  |
| 75   | P&S Non-Exempt Compensatory Hours Earned | P&S Non-Exempt compensatory time earned.                                                 |  |  |  |  |  |  |
| 76   | P&S Non-Exempt Compensatory Hours Taken  | P&S Non-Exempt compensatory time taken.                                                  |  |  |  |  |  |  |
| 77   | P&S Non-Exempt Compensatory Hours Paid   | P&S Non-Exempt compensatory time paid (at hourly rate)                                   |  |  |  |  |  |  |
| 78   | P&S Non-Exempt Holiday Hours Earned      | P&S Non-Exempt holiday time earned.                                                      |  |  |  |  |  |  |
| 79   | P&S Non-Exempt Holiday Hours Taken       | P&S Non-Exempt holiday time taken.                                                       |  |  |  |  |  |  |
| 80   | P&S Non-Exempt Holiday Hours Paid        | P&S Non-Exempt holiday time paid.                                                        |  |  |  |  |  |  |

## <u>Compensatory Time – P&S Non-Exempt</u>

- Departmental decision on method of compensating staff member
  - Payment vs. Compensatory Time
- Earned at time-and-a-half of the actual overtime hours worked over 40 hours
- Comp time should be scheduled and approved similar to vacation requests.
- Comp hours can be accumulated and carried over each month up to a maximum of 80 hours.
- Unused comp time at the end of the fiscal year must be paid in cash and cannot be carried over into a new fiscal year.

### <u>Questions</u>

- Dan Schropp Director, Payroll Operations
  - 335-2382
- Kate Hilsman Payroll
  - 335-3829
- Rus Schomers Payroll
  - 335-2378